## **HYTERA Geräte - Tips & Tricks**

#### [Versionsgeschichte interaktiv durchsuchen](https://wiki.oevsv.at) [VisuellWikitext](https://wiki.oevsv.at)

#### **[Version vom 29. Dezember 2014, 00:51](https://wiki.oevsv.at/w/index.php?title=HYTERA_Ger%C3%A4te_-_Tips_%26_Tricks&oldid=13317)  [Uhr](https://wiki.oevsv.at/w/index.php?title=HYTERA_Ger%C3%A4te_-_Tips_%26_Tricks&oldid=13317) ([Quelltext anzeigen\)](https://wiki.oevsv.at/w/index.php?title=HYTERA_Ger%C3%A4te_-_Tips_%26_Tricks&action=edit&oldid=13317)** [Oe6jwd](https://wiki.oevsv.at/wiki/Benutzer:Oe6jwd) ([Diskussion](https://wiki.oevsv.at/w/index.php?title=Benutzer_Diskussion:Oe6jwd&action=view) | [Beiträge\)](https://wiki.oevsv.at/wiki/Spezial:Beitr%C3%A4ge/Oe6jwd)

[← Zum vorherigen Versionsunterschied](https://wiki.oevsv.at/w/index.php?title=HYTERA_Ger%C3%A4te_-_Tips_%26_Tricks&diff=prev&oldid=13317)

#### **[Aktuelle Version vom 29. April 2017, 02:](https://wiki.oevsv.at/w/index.php?title=HYTERA_Ger%C3%A4te_-_Tips_%26_Tricks&oldid=14603) [38 Uhr](https://wiki.oevsv.at/w/index.php?title=HYTERA_Ger%C3%A4te_-_Tips_%26_Tricks&oldid=14603) [\(Quelltext anzeigen\)](https://wiki.oevsv.at/w/index.php?title=HYTERA_Ger%C3%A4te_-_Tips_%26_Tricks&action=edit)** [Oe1mcu](https://wiki.oevsv.at/wiki/Benutzer:Oe1mcu) ([Diskussion](https://wiki.oevsv.at/w/index.php?title=Benutzer_Diskussion:Oe1mcu&action=view) | [Beiträge](https://wiki.oevsv.at/wiki/Spezial:Beitr%C3%A4ge/Oe1mcu))

(3 dazwischenliegende Versionen von 2 Benutzern werden nicht angezeigt)

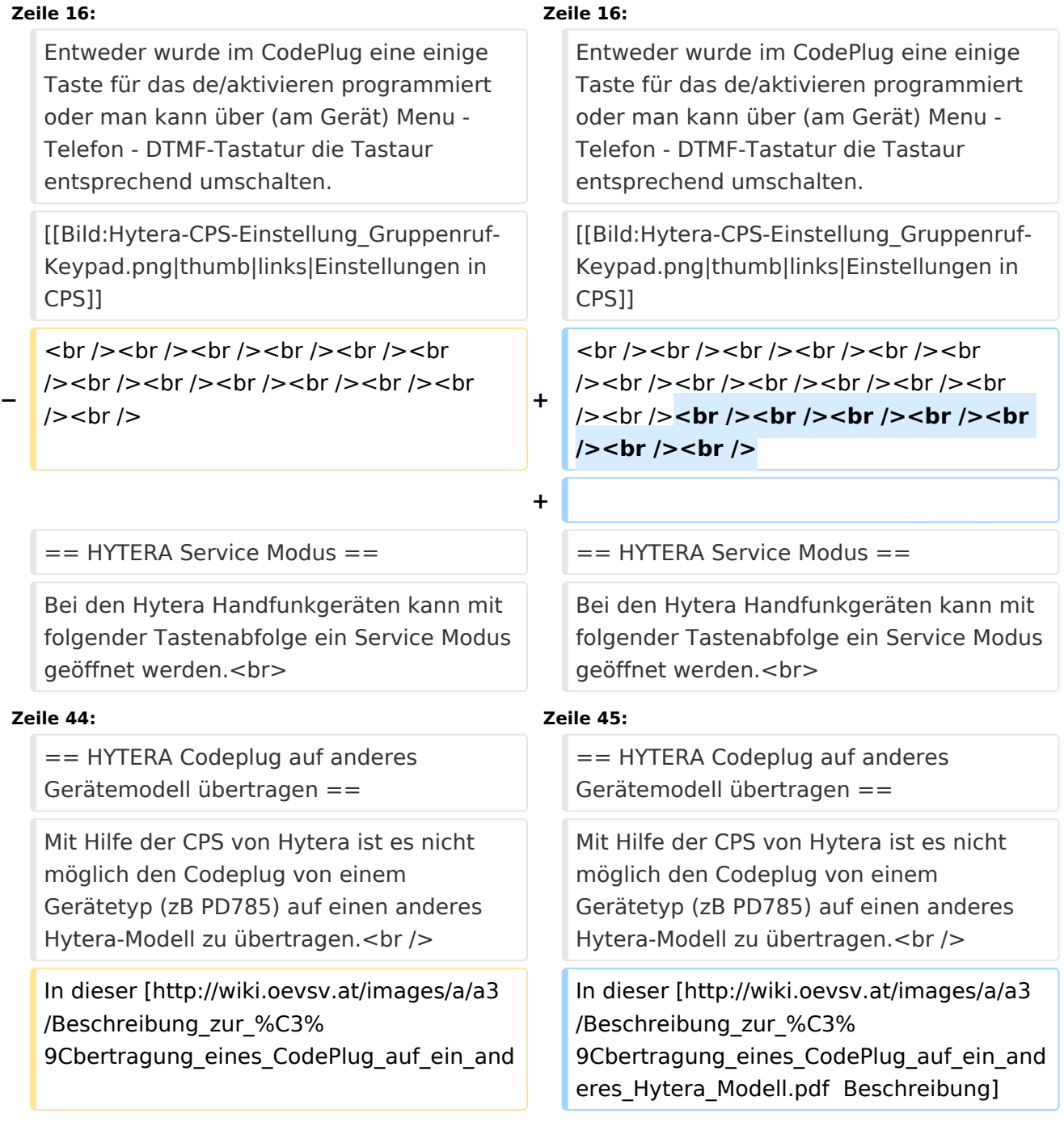

# **BlueSpice4**

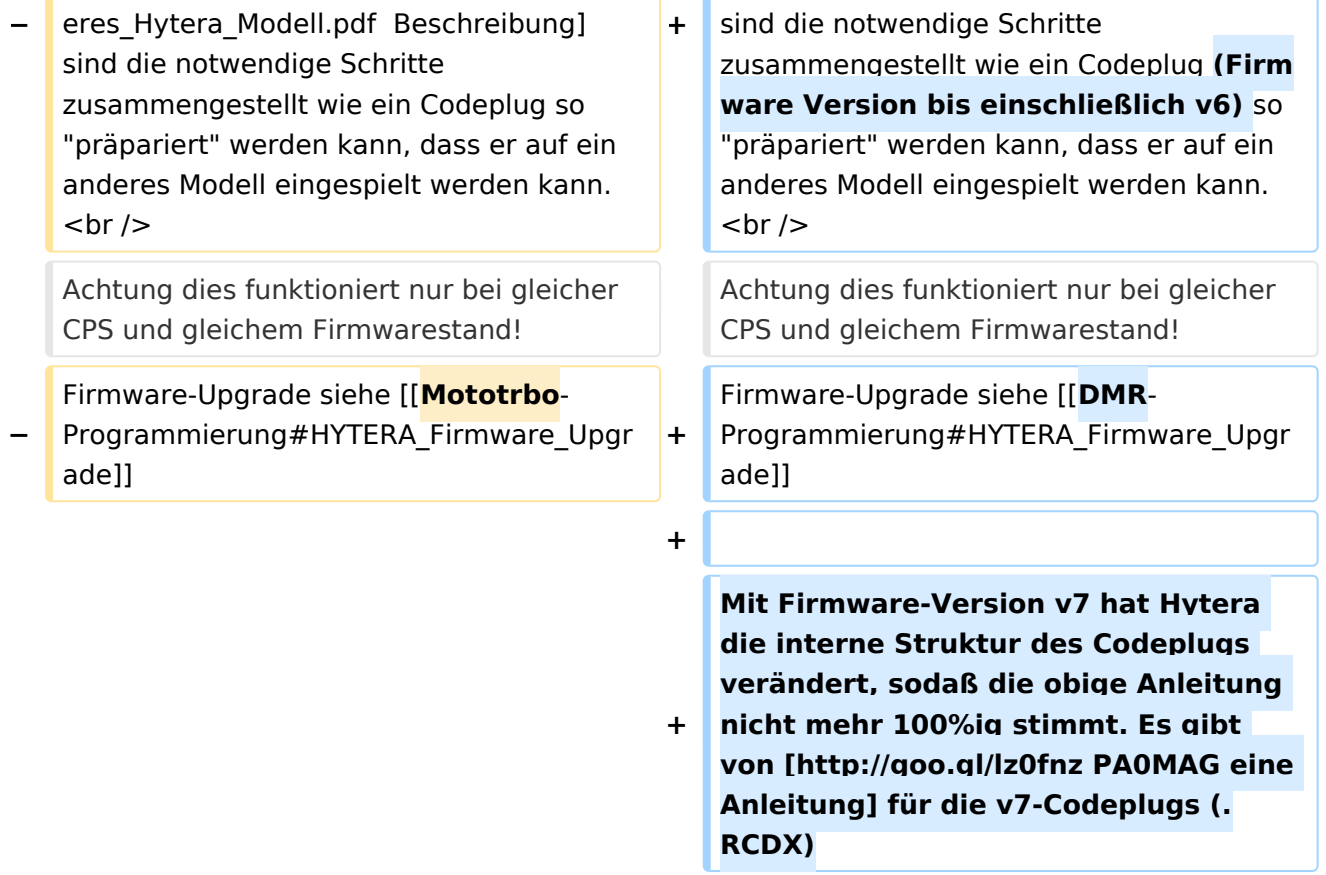

## Aktuelle Version vom 29. April 2017, 02:38 Uhr

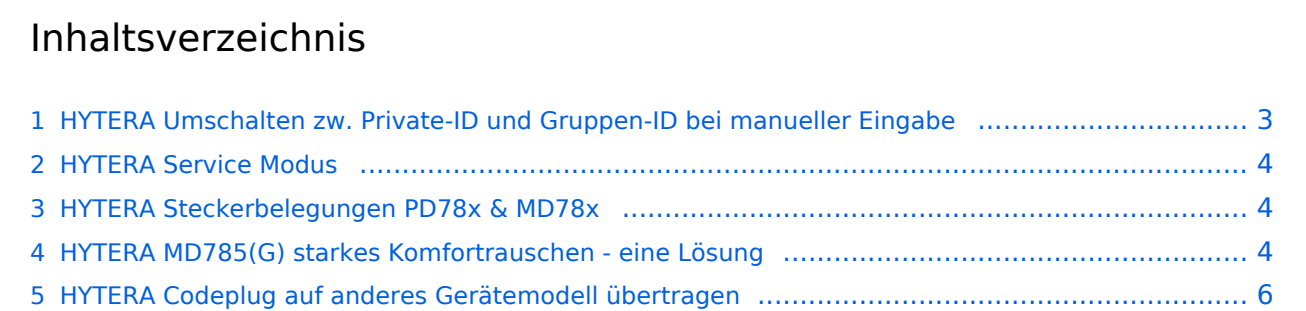

#### <span id="page-2-0"></span>HYTERA Umschalten zw. Private-ID und Gruppen-ID bei manueller Eingabe

Mit entsprechenden Einstellungen im CodePlug ist es möglich über die Tastatur am Hytera-Funkgerät eine Private-ID (Einzelruf) oder eine Gruppen-ID einzugeben und zu rufen. Mit der **Taste #** kann zwischen den beiden Modi umgeschaltet werden.

Die Möglichkeit eine Gruppe über die Tastatur "auszuwählen" und diese dann mit der PTT anzusprechen kann zum Beispiel für das Ändern einer Refektor-Verbindung (aktuell in Deutschland) genutzt werden. Somit "verbraucht" man keine Speicherplätze in der Contact list.

Notwendige Einstellungen in CPS für Keypad Mode:

- Conventional Gerneral Setting Menu Spalte Common Menu Keypad Mode *aktivieren*
- Conventional Gerneral Setting Menu Spalte Digital Menu Manual Dial und die beiden Unterpunkte *aktivieren*
- Conventional Gerneral Setting Buttons Default Numeric Key Selection *Enable*

Die DTMF-Tastatur darf am Gerät nicht aktiv sein. Entweder wurde im CodePlug eine einige Taste für das de/aktivieren programmiert oder man kann über (am Gerät) Menu - Telefon - DTMF-Tastatur die Tastaur entsprechend umschalten.

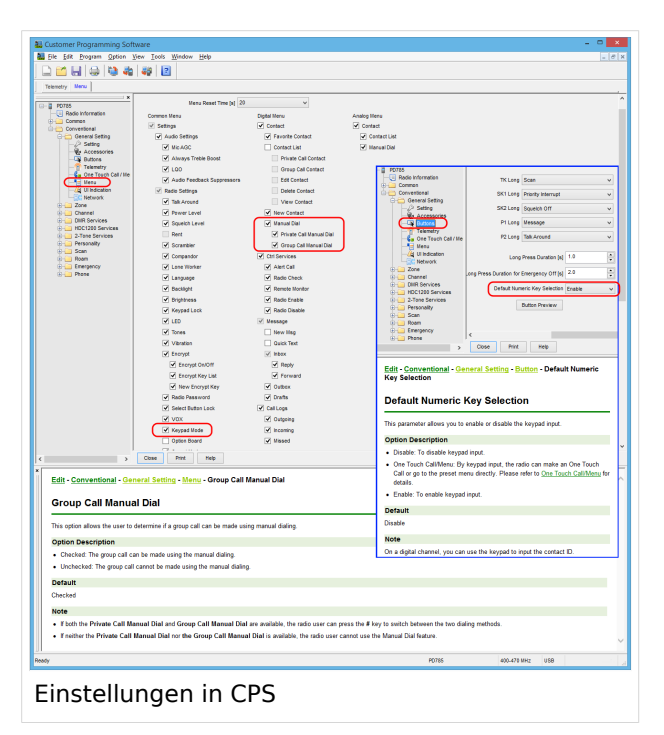

## <span id="page-3-0"></span>HYTERA Service Modus

Bei den Hytera Handfunkgeräten kann mit folgender Tastenabfolge ein Service Modus geöffnet werden.

Menü / **P1** / zurück / auswählen / **P1** / zurück / auswählen / zurück

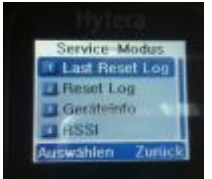

### <span id="page-3-1"></span>HYTERA Steckerbelegungen PD78x & MD78x

In diesem PDF ( [Hytera PD78x&MD78x Pinouts \)](http://wiki.oevsv.at/images/e/e8/Hytera_PD78x%26MD78x_Pinouts.pdf) sind die Steckerbelegungen für das Handfunkgerät PD78x und das Mobilgerät MD78x von Hytera zusammengestellt.

### <span id="page-3-2"></span>HYTERA MD785(G) starkes Komfortrauschen - eine Lösung

Bei Betrieb eines MD785 im Shake fällt sein starkes Komfortrauschen auf. Die Technik des Komfortrauschen wird standardmäßig im Rahmen der digitalen Signalverarbeitung verwendet. Dieses Komfortrauschen erzeugt beim Zuhörer in Sprechpausen die Illusion einer weiter bestehenden Verbindung, ohne die für die Übertragung des Rauschens ansonsten notwendige Datenrate im Netzwerk zu beanspruchen. Ohne Komfortrauschen würde bei Gesprächspausen komplette Stille auftreten, was sich in der Regel störend auf den Zuhörer auswirkt. Durch die plötzlich auftretende Stille entsteht der Eindruck, dass die Sprachverbindung abgebrochen wäre. Dies wird zB auch bei GSM-Telefonen eingesetzt. Leider hat Hytera beim MD785 dieses Rauschen ein wenig "übertrieben"...

DO5WE hat auf <http://www.ov-f73.de/technik/digitalfunk/dmr/> eine Hardware-Lösung beschrieben.

[...]

Nach dem Lösen der drei Torx-Schrauben lässt sich am MD785 das Frontpanel leicht abklappen und der Lautsprecher wird sichtbar:

# **BlueSpice4**

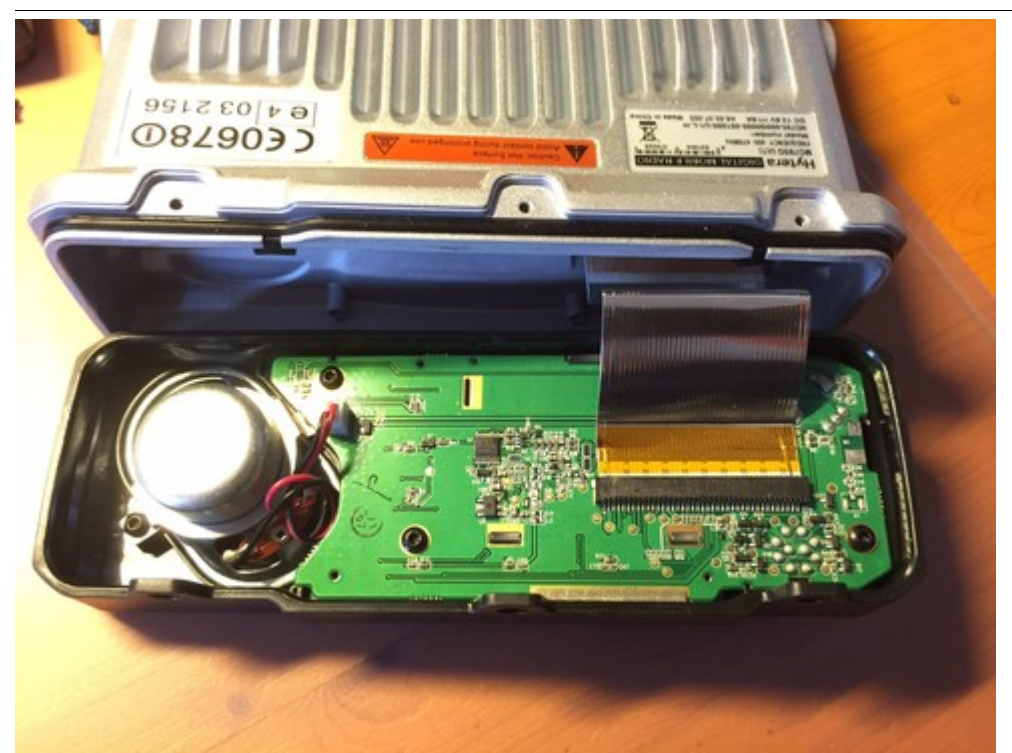

Im Gegensatz zu Volker bevorzugte ich den Einbau eines Trimmpotentiometers, um bei der Einstellung variabel zu sein. Mit Hilfe des Trimm-Potis lässt sich nun, ganz nach Geschmack, das Verhältnis Komfortrauschen zu NF-Signal leicht einstellen:

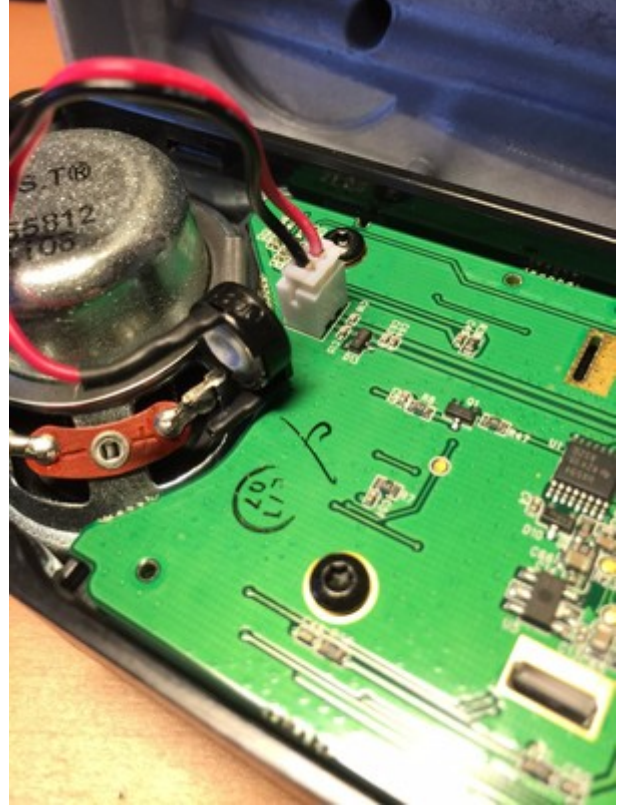

[...]

## <span id="page-5-0"></span>HYTERA Codeplug auf anderes Gerätemodell übertragen

Mit Hilfe der CPS von Hytera ist es nicht möglich den Codeplug von einem Gerätetyp (zB PD785) auf einen anderes Hytera-Modell zu übertragen.

In dieser [Beschreibung](http://wiki.oevsv.at/images/a/a3/Beschreibung_zur_%C3%9Cbertragung_eines_CodePlug_auf_ein_anderes_Hytera_Modell.pdf) sind die notwendige Schritte zusammengestellt wie ein Codeplug (Firmware Version bis einschließlich v6) so "präpariert" werden kann, dass er auf ein anderes Modell eingespielt werden kann.

Achtung dies funktioniert nur bei gleicher CPS und gleichem Firmwarestand! Firmware-Upgrade siehe [DMR-Programmierung#HYTERA\\_Firmware\\_Upgrade](https://wiki.oevsv.at/wiki/DMR-Programmierung#HYTERA_Firmware_Upgrade)

Mit Firmware-Version v7 hat Hytera die interne Struktur des Codeplugs verändert, sodaß die obige Anleitung nicht mehr 100%ig stimmt. Es gibt von [PA0MAG eine Anleitung](http://goo.gl/lz0fnz) für die v7- Codeplugs (.RCDX)